SOL是Solana区块链上的原生代币,是该区块链的基础货币,也是Solana生态系 统的核心资产之一。SOL在近期的市场表现非常出色,因此吸引了越来越多的投资 者的关注。如果您想在数字货币市场上购买SOL,Bitget交易所是一个不错的选择 。本文将介绍如何在Bitget上购买SOL。

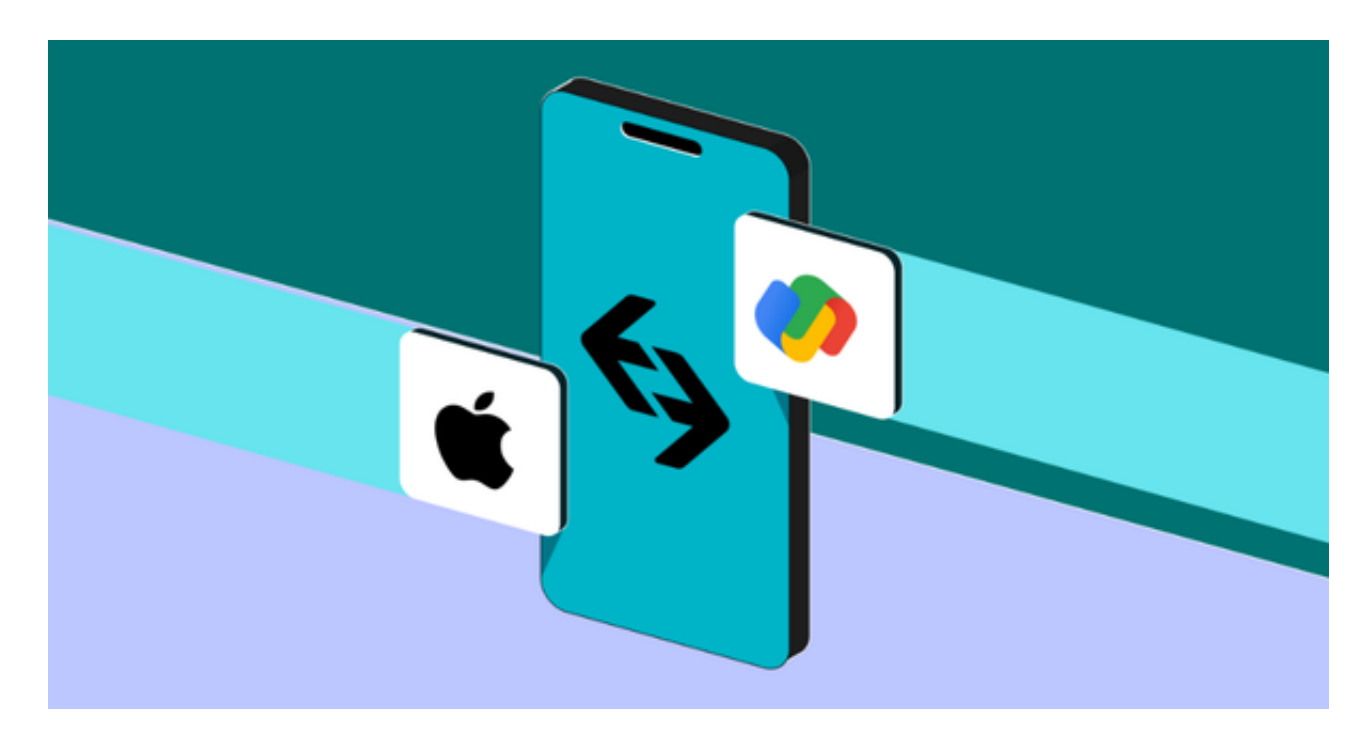

为什么选择Bitget交易所?

Bitget交易所是全球领先的数字货币交易平台之一, 拥有多重安全防护措施, 包括 冷存储、风险控制系统和安全审计等,以确保用户的资金和交易安全。该交易所在 100多个国家和地区为超过800万用户提供服务,并致力于通过与可信赖的合作伙 伴合作,包括传奇阿根廷足球运动员Lionel Messi、领先的意大利足球队Juventus 和官方电子竞技赛事组织者PGL,帮助用户更智能地交易。根据Coingecko, Bitge t目前是前五大期货交易平台和前十大现货交易平台之一。

 此外,Bitget还提供多种交易功能,包括限价单、市价单、止盈止损等,方便用户 根据自己的需求进行交易操作。Bitget交易所的交易界面简洁明了,易于操作。无 论是新手还是有经验的交易者,都能够轻松上手并进行交易。此外,Bitget还支持 多种充值和提款方式,包括银行卡、支付宝、微信等,方便用户进行资金的充值和 提款。

如何在Bitget上购买SOL?

以下是在Bitget上购买SOL的详细步骤:

第一步:注册Bitget账户

访问Bitget的官方网站(www.bitget.com),点击注册按钮,填写必要的信息, 并完成注册。

第二步:完成实名认证

 为了提高交易的安全性,完成实名认证是必要的。在账户设置中,找到实名认证 选项,并按照指示填写个人信息,并上传相关身份证明文件。

第三步:充值

 在Bitget账户中,找到充值选项,选择适合您的充值方式,并按照指示完成充值操 作。

第四步:购买SOL

 在Bitget的交易界面上,找到SOL的交易对,通常是SOL/USDT。点击进入该交易 对的页面。

 在交易页面上,您可以看到当前的SOL价格、深度图、买卖盘等信息。选择您想 要购买的数量,并输入购买价格。您可以选择市价单或限价单进行交易。

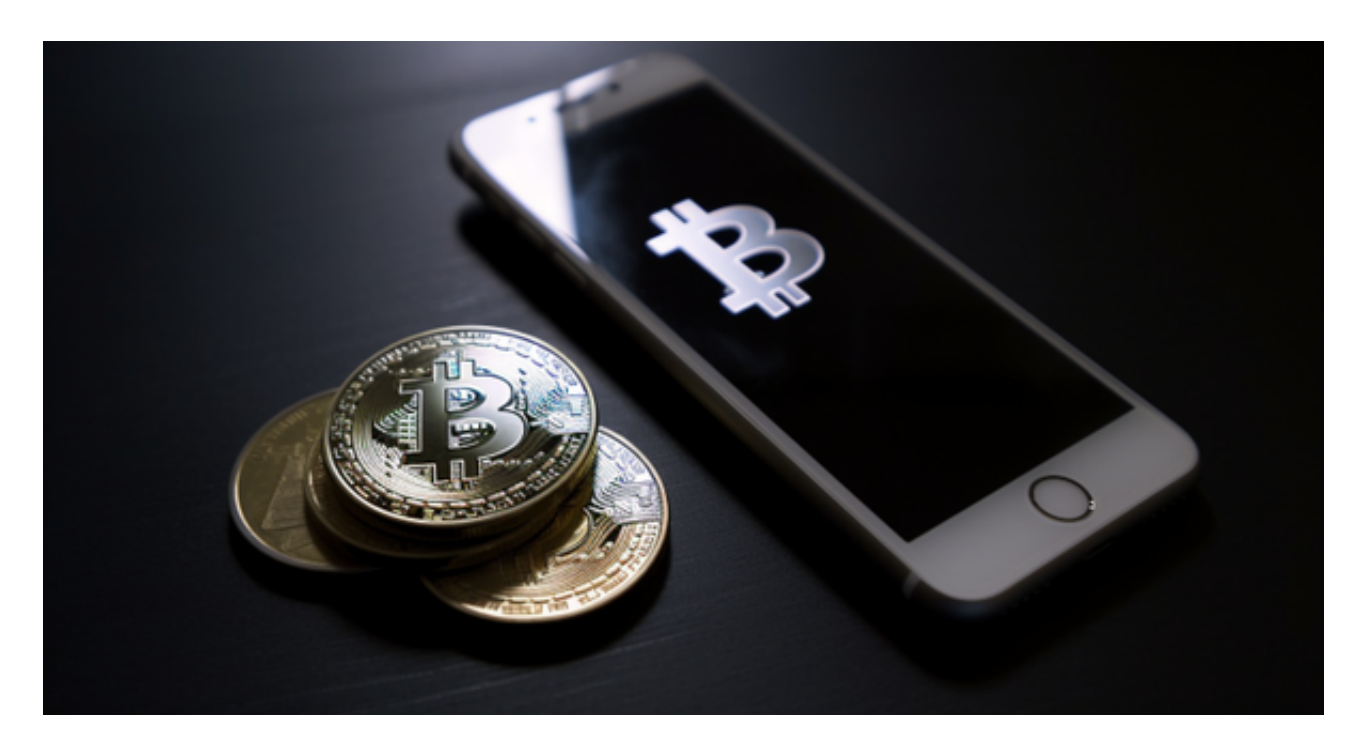

 在确认交易信息后,点击购买按钮,Bitget将会执行您的订单。如果订单成功执行 ,您的SOL将显示在您的Bitget账户中。

## 第五步:提款

 如果您想将SOL转移到其他钱包地址中,您可以进行提款操作。在Bitget账户中, 找到提款选项。输入目标SOL钱包地址和提款数量,并确认提款信息。

提交提款请求后,Bitget将会对您的提款进行审核,并在一定时间内完成转账。